## 停課不停學 線上課程日曆操作說明

學生版

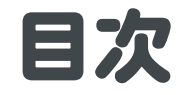

## [進入校網](#page-6-0)

## [查看課表上課](#page-13-0)

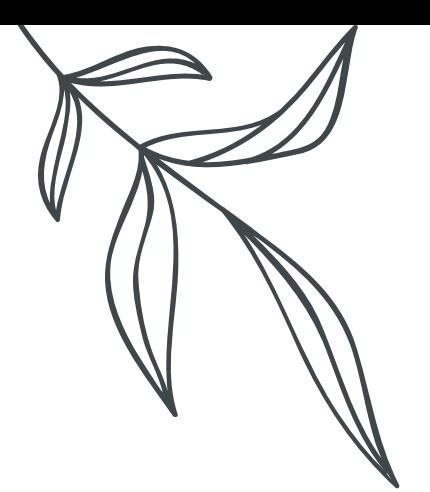

# 進入校網 01

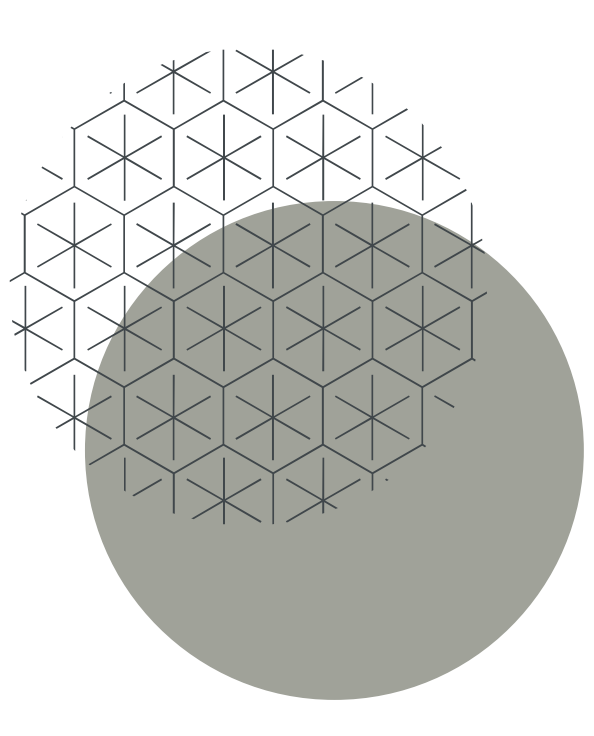

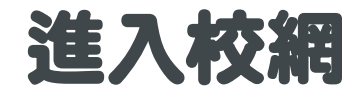

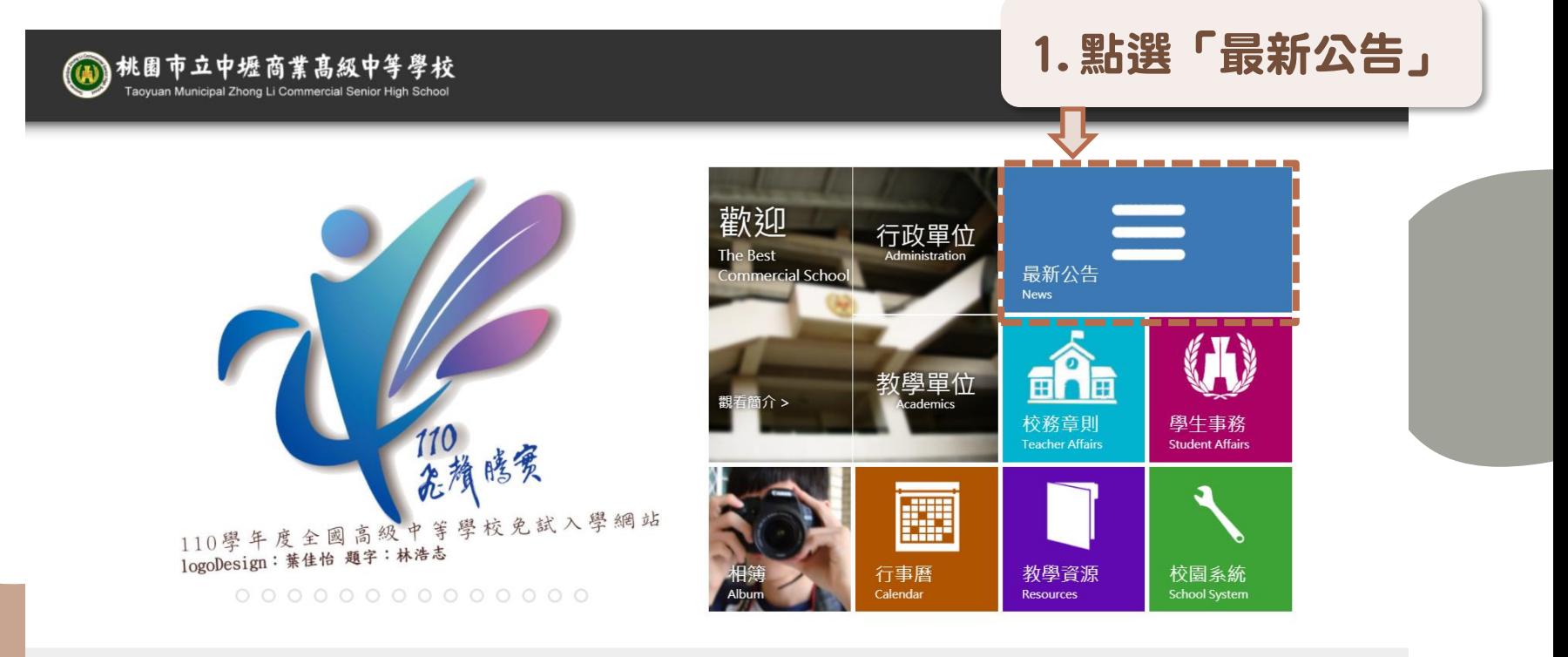

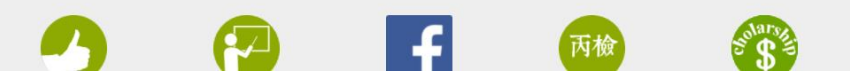

## 109-2全校各班線上課程入口(表A)

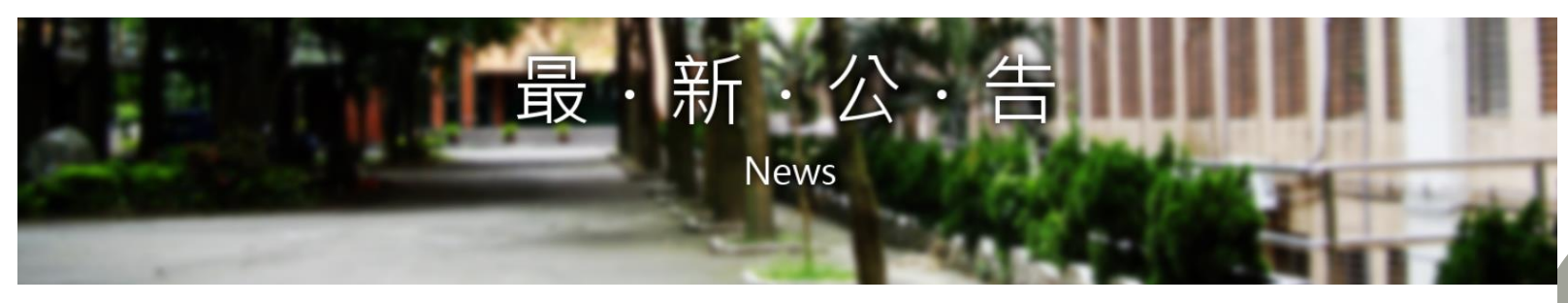

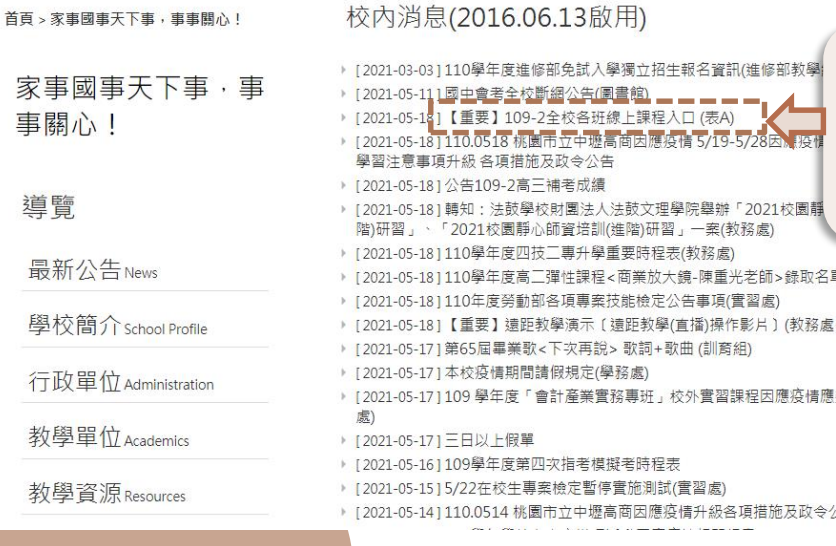

#### 校外轉知(2016.06.13啟用)

[含愛] 2. 點選「109-2全校各班 细讀文 線上課程入口(表A)」理 享會摆

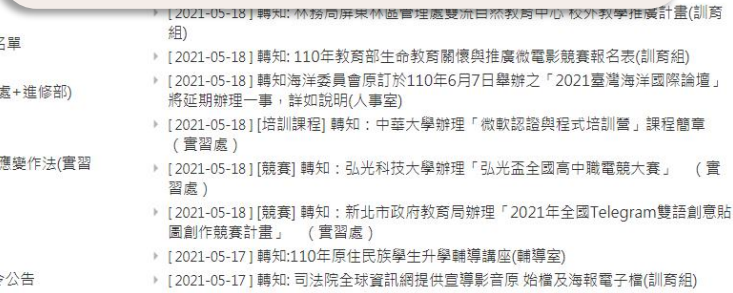

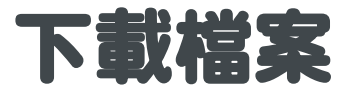

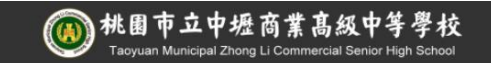

簡介 招生 榮譽 團體 個人 管理 轉移

瀏覽數 11

3. 為避免網路塞車,

先下載PDF檔到自己的

電腦、平板或手機等載

具,點開PDF檔案

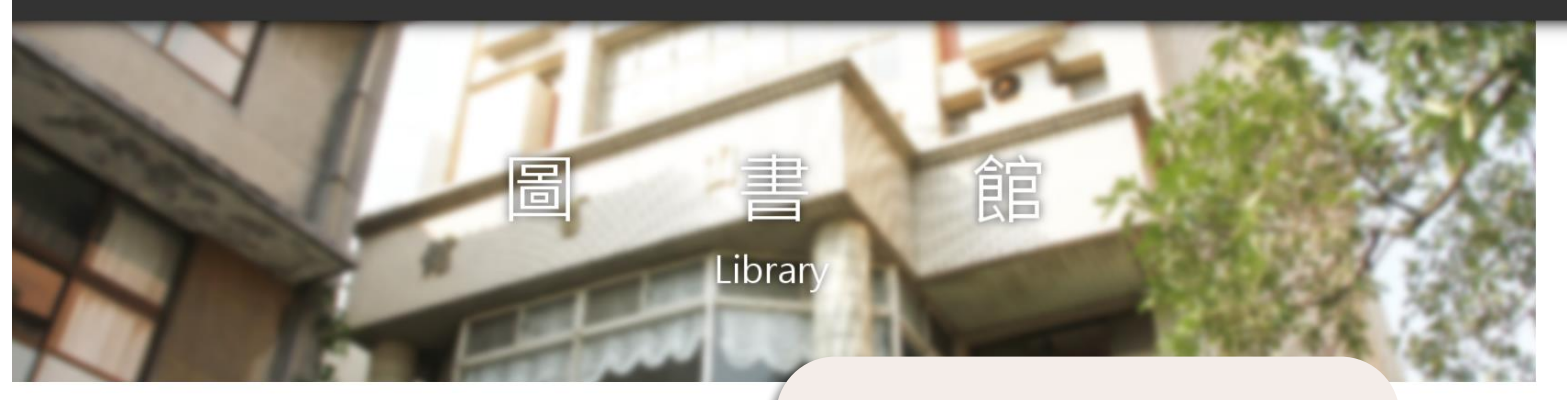

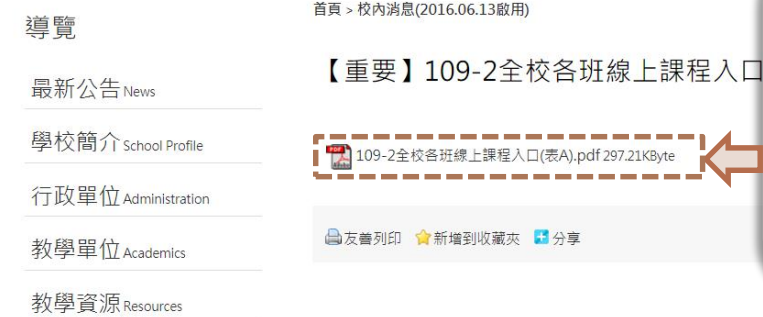

<span id="page-6-0"></span>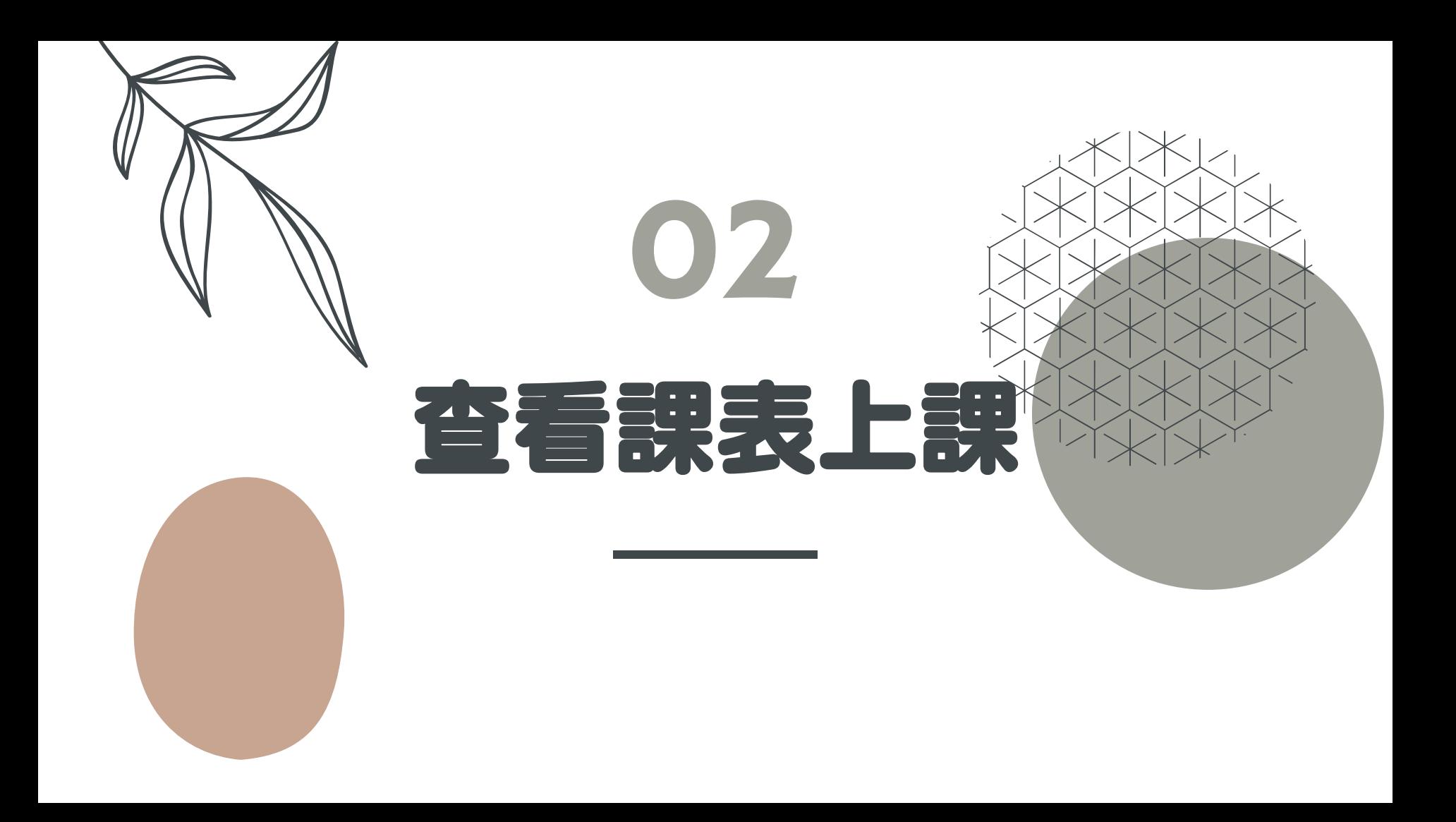

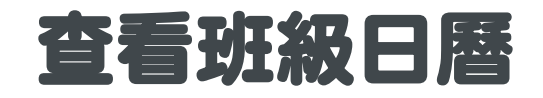

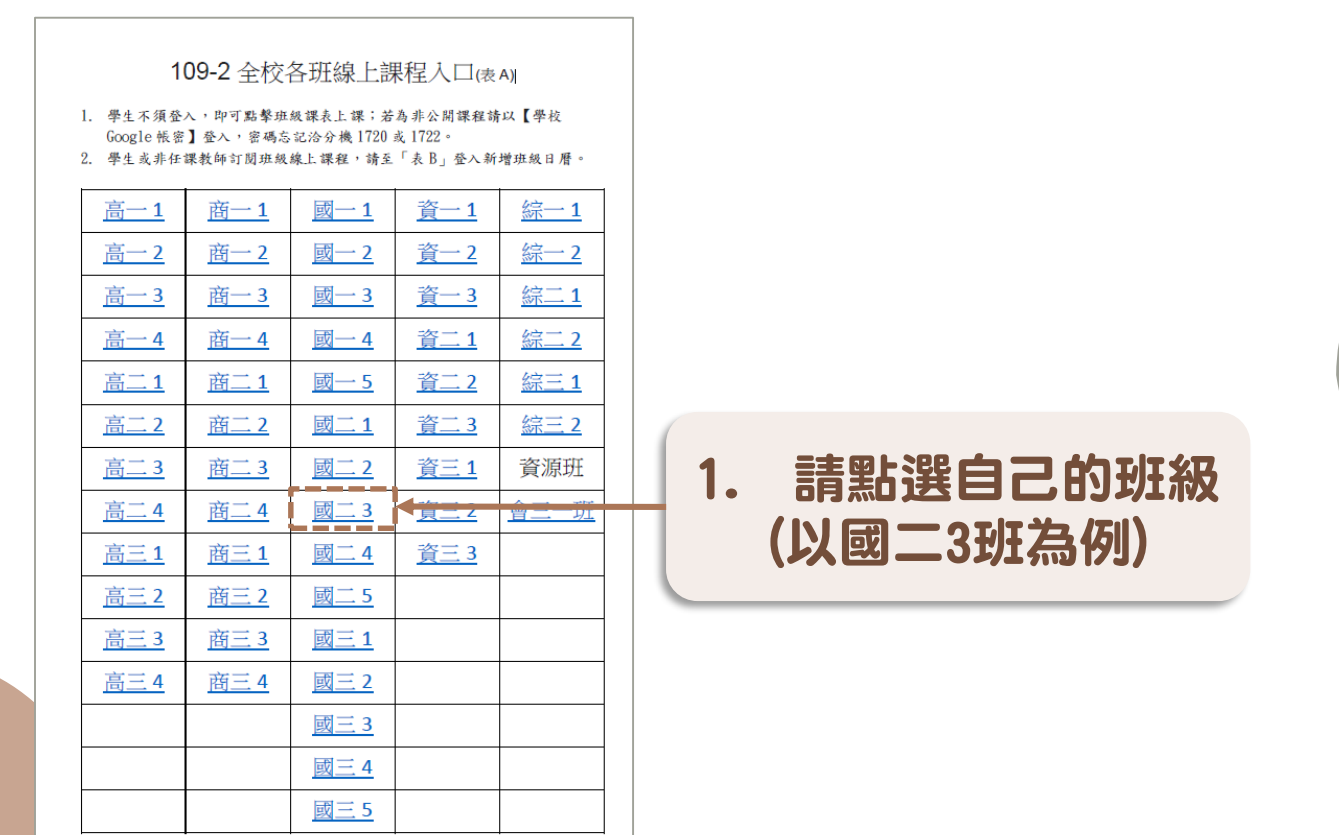

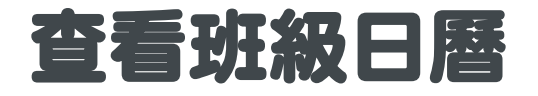

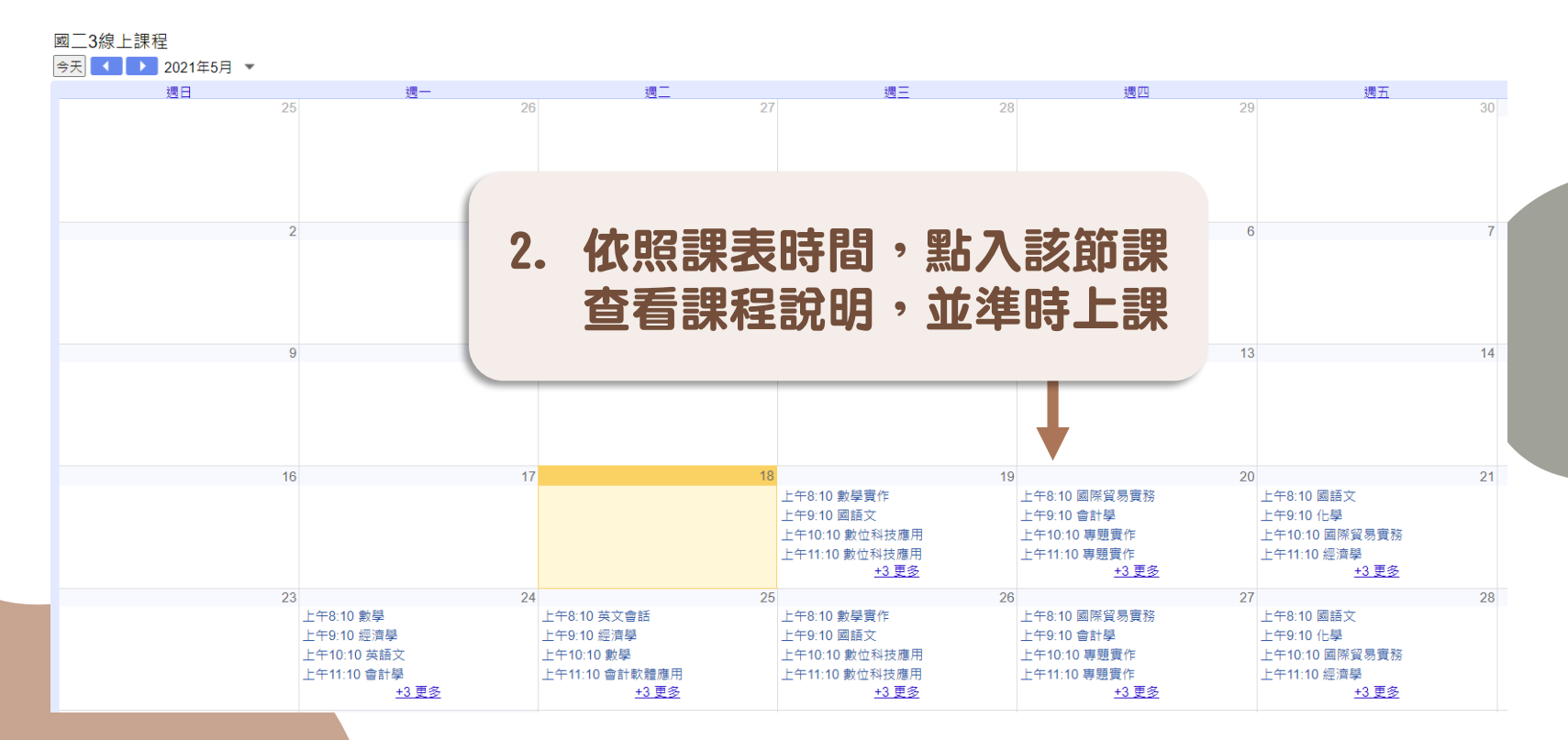

## 查看班級日曆

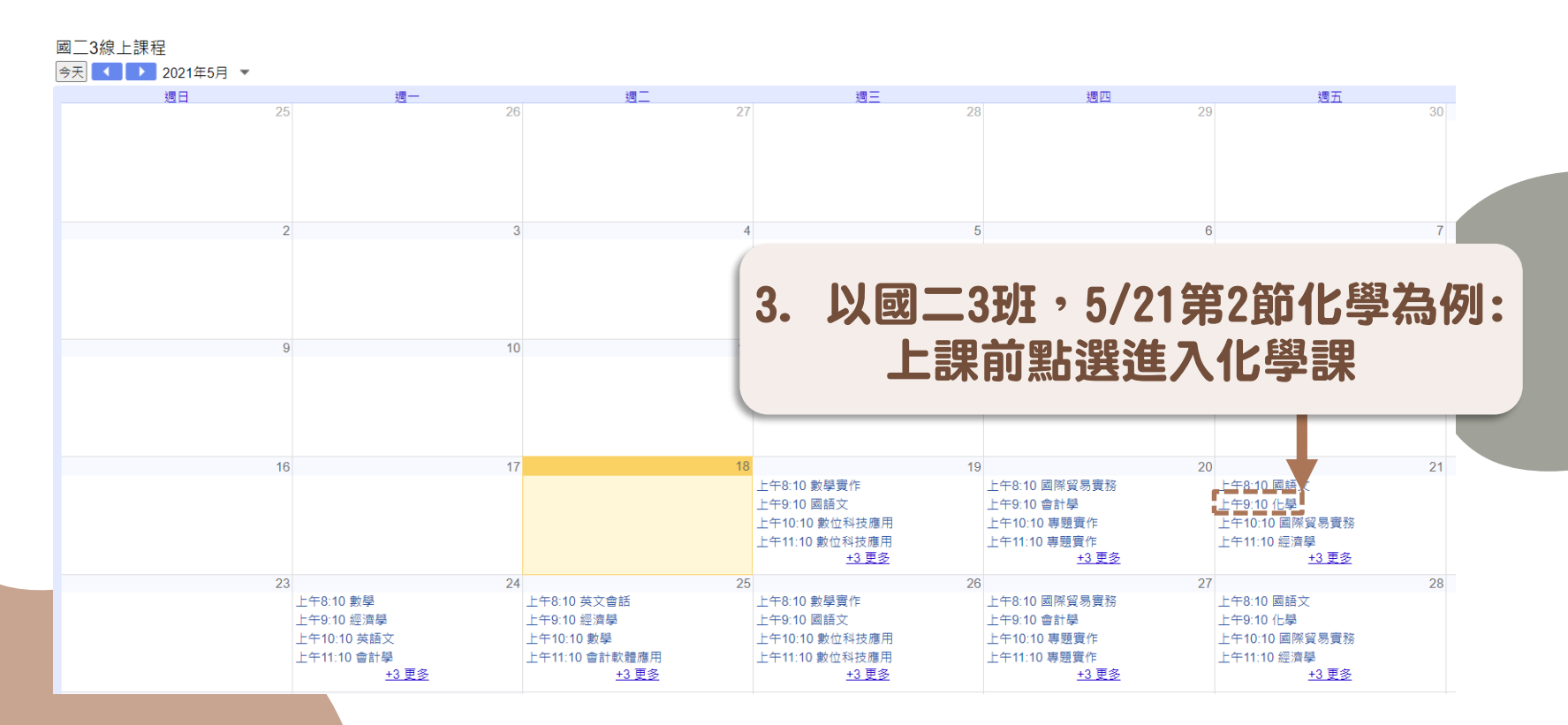

## 查看班級日曆

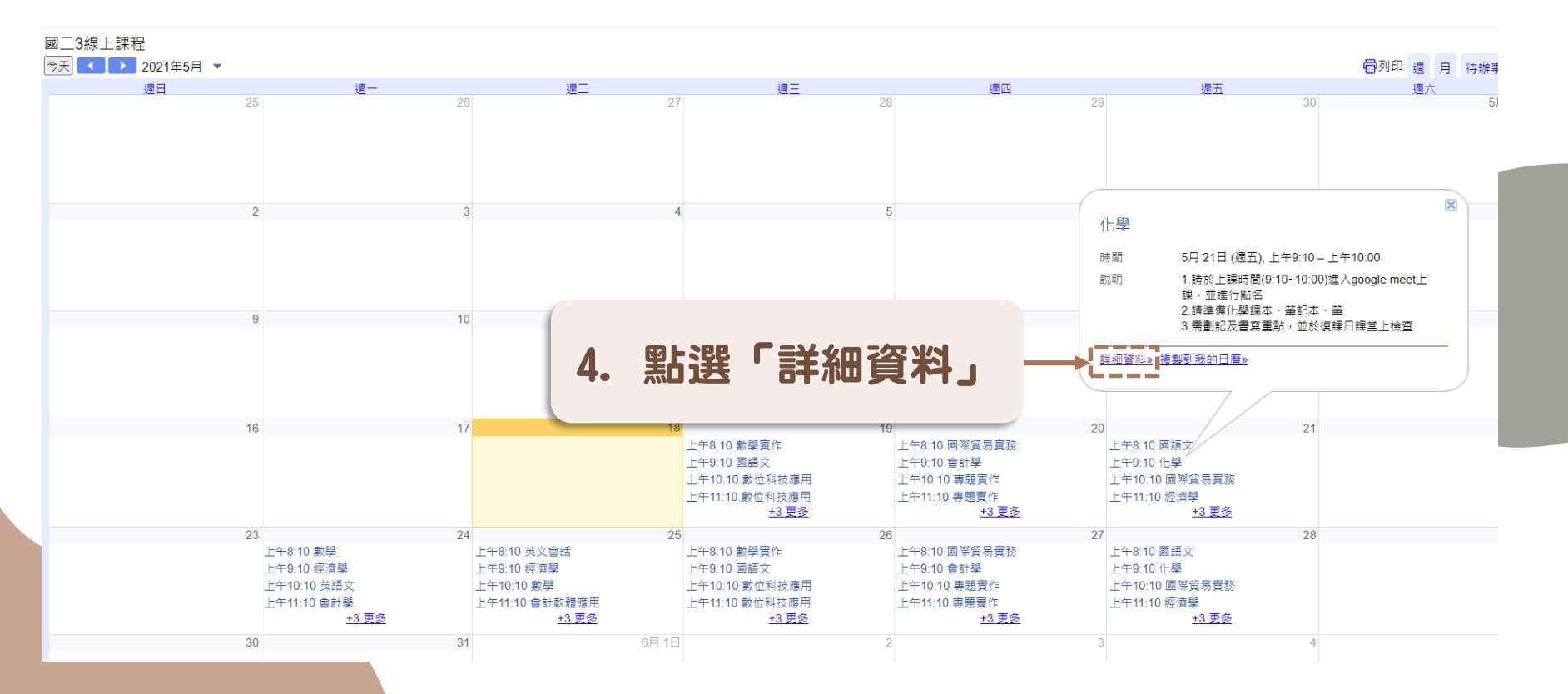

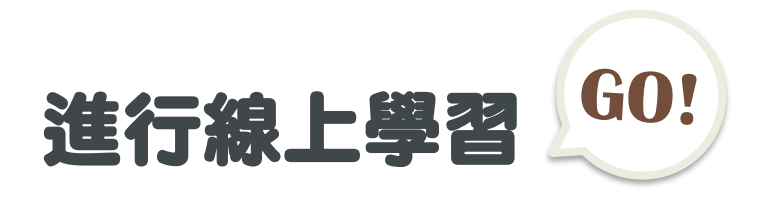

### Google 日曆

#### 化學

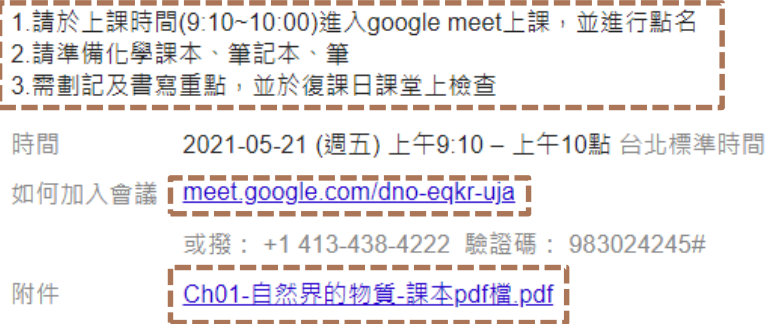

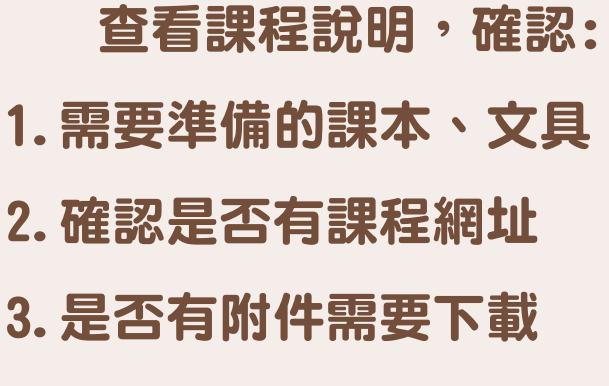

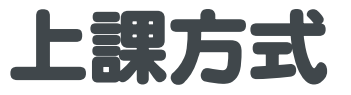

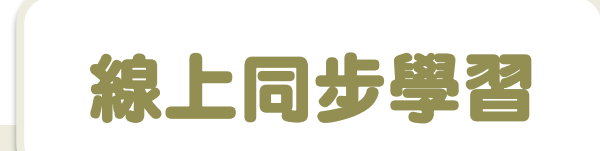

1.上課前五分鐘準備好上課工 具,點進老師設定的會議室連 結,即可開始線上同步學習。 2.課前會進行線上點名、課中 隨時抽問,課後會再點名。

非同步線上學習

1.上課前五分鐘準備好上課工具, **點進老師設定的授課內容連結,** 即可開始非同步線上學習。 2.請按照上課時間, 點選授課內 容,確實回覆教師指派的作業。

<span id="page-13-0"></span>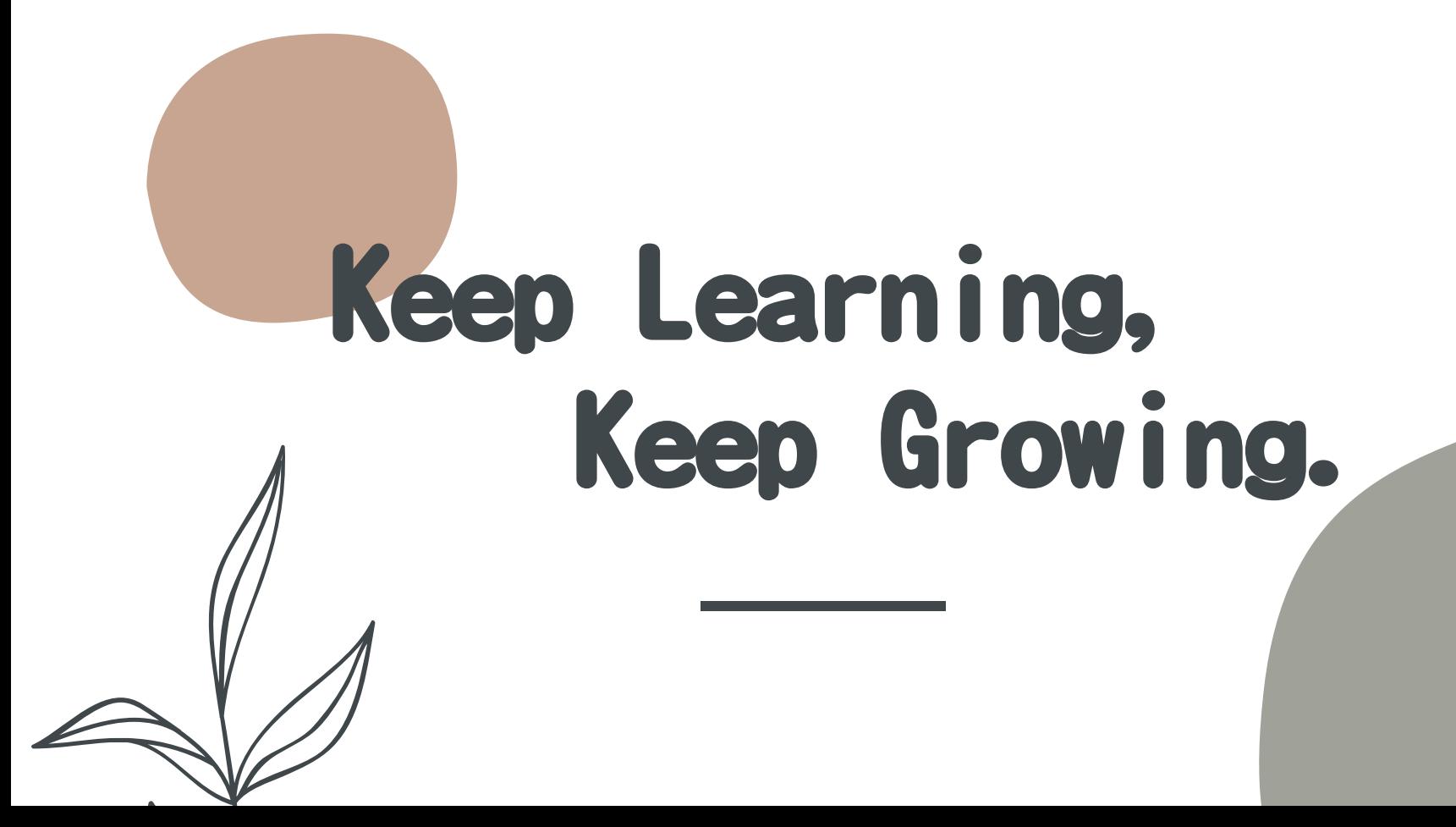